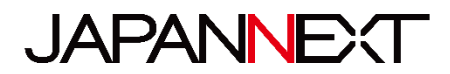

# **Écran WQHD+ 75 Hz - 37,5 pouces**

# **Moniteur LCD incurvé LED**

# **Mode d'emploi**

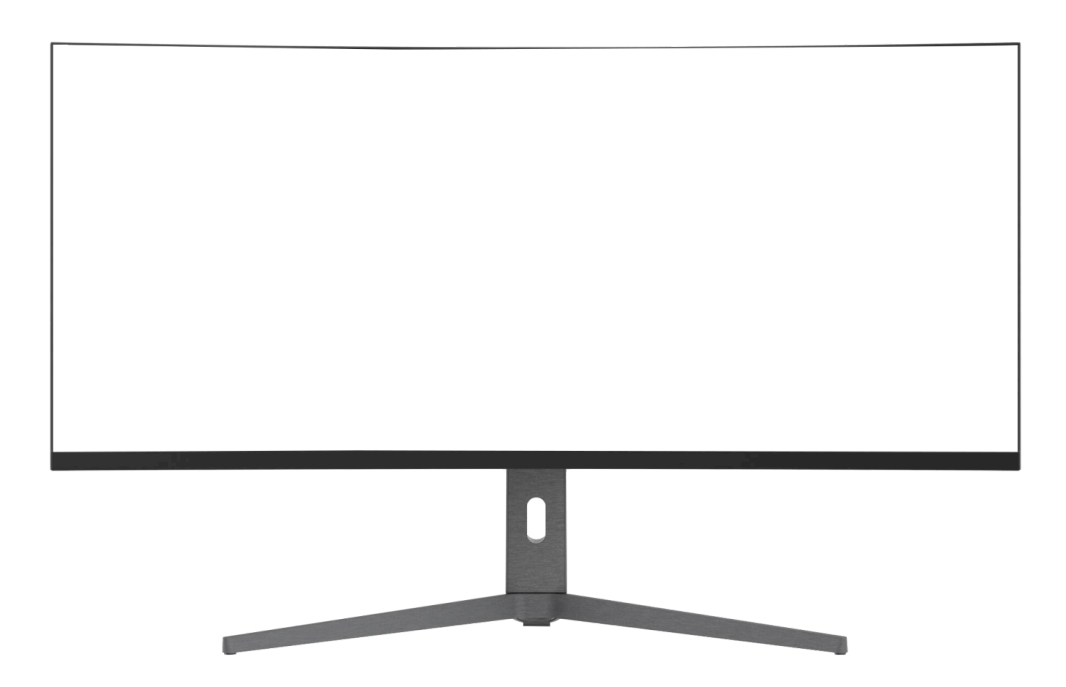

**Important:** Veuillez vous assurer de lire ce manuel d'instructions avant utilisation.

Veuillez l'utiliser correctement pour votre sécurité.

Une fois que vous l'aurez lu, veillez à le conserver.

# Table des matières

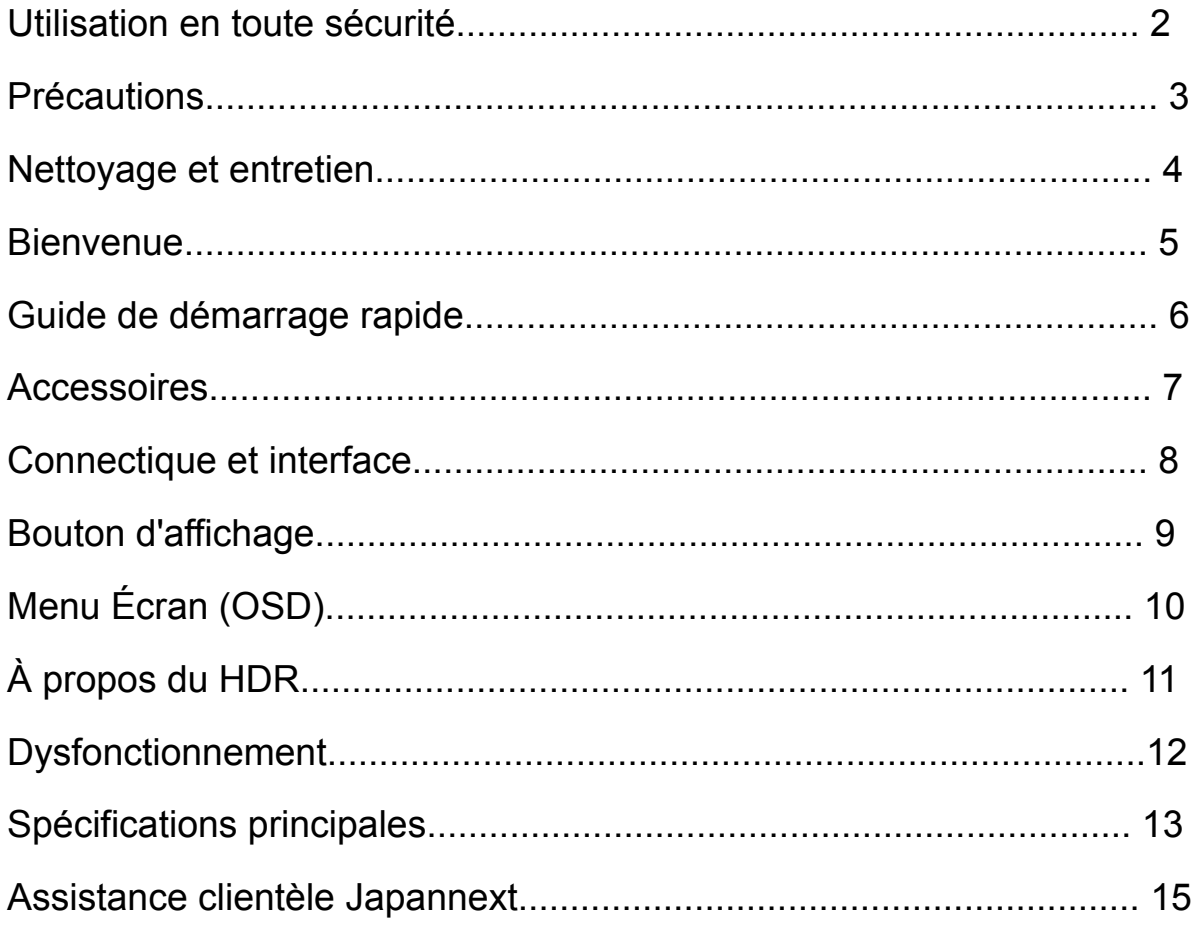

Veuillez lire attentivement tous les manuels d'instructions inclus avant utilisation.

- Placez le moniteur sur une surface plane et stable. Pour éviter tout risque d'incendie ou de choc électrique, évitez les températures élevées, les températures basses, l'humidité élevée et l'accumulation de poussière. N'utilisez pas le moniteur dans un endroit où il pourrait être mouillé ou exposé à l'eau.
- N'ouvrez jamais le boîtier du moniteur car il contient des pièces à haute tension à l'intérieur qui pourraient provoquer des blessures graves ou un incendie si vous entrez en contact avec elles.
- Si l'alimentation électrique est endommagée, veuillez contacter notre service client ou votre revendeur. N'essayez jamais d'inspecter ou de réparer le produit vous-même.
- Avant utilisation, veuillez vous assurer que tous les câbles sont correctement connectés et que le cordon d'alimentation n'est pas endommagé. Si vous découvrez des dommages ou des zones flous, veuillez contacter immédiatement votre revendeur.
- Les fentes et ouvertures en haut ou à l'arrière du moniteur sont des trous de ventilation requis pour ce produit. Ne couvrez pas ces trous. Ne placez pas ce produit à proximité ou au-dessus d'une source de chaleur telle qu'un radiateur sans une ventilation adéquate.
- N'insérez pas d'objets étrangers et ne renversez pas de liquides dans les ouvertures du boîtier du moniteur. Cela pourrait provoquer des dommages ou un dysfonctionnement.
- Faites toujours fonctionner le moniteur en utilisant le type de source d'alimentation indiqué sur l'étiquette du produit. Si vous n'êtes pas sûr du type d'alimentation électrique de votre maison, veuillez contacter votre compagnie d'électricité locale.
- N'appliquez pas de charges de courant excessives aux prises ou aux rallonges du bureau. Soyez prudent car un courant excessif peut provoquer un choc électrique et est très dangereux.
- Pour protéger votre moniteur des dommages causés par les surtensions, coupez l'alimentation de l'appareil pendant de longues périodes d'inactivité ou pendant des orages.
- Pour garantir un fonctionnement satisfaisant du moniteur, le PC utilisé avec doit être équipé d'une prise correctement configurée marquée dans la plage AC100-240V.
- Si vous rencontrez des problèmes techniques ou des préoccupations avec votre moniteur, veuillez contacter notre service client ou revendeur agréé.
- Pour travailler en toute sécurité, assurez-vous d'établir la connexion à la terre avant de connecter la fiche d'alimentation à la source d'alimentation. De plus, lorsque vous débranchez la connexion à la terre, veillez d'abord à débrancher la fiche d'alimentation.
- Ce produit n'est pas conçu pour être utilisé en continu pendant 24 heures. Veuillez débrancher la fiche d'alimentation lorsque vous n'utilisez pas le produit pendant une longue période.
- L'adaptateur secteur et le cordon inclus sont exclusivement destinés à ce produit. Ne l'utilisez pas pour d'autres équipements.
- N'utilisez pas de nettoyants ou de détergents contenant de l'alcool ou de l'acétone pour nettoyer votre moniteur. Assurez-vous d'utiliser un nettoyant spécialement conçu pour les moniteurs LCD. Ne vaporisez pas de nettoyant liquide directement sur l'écran. Veuillez noter que si le liquide nettoyant s'égoutte et pénètre à l'intérieur du moniteur, cela est très dangereux car cela peut provoquer un choc électrique ou un incendie. Les panneaux LCD s'endommagent facilement, ne le frottez donc pas avec des objets durs.
- Avant de soulever ou de déplacer le moniteur, éteignez l'interrupteur d'alimentation et débranchez tous les câbles et cordons d'alimentation. Lors de l'installation du moniteur, soulevez-le en utilisant la méthode appropriée. Lorsque vous soulevez ou transportez le moniteur, veillez à le saisir par les bords. Ne soulevez jamais le moniteur par son support ou son cordon.

#### **Précautions**

- L'utilisation du moniteur dans une pièce sombre, ou son utilisation continue pendant de longues périodes peut provoquer une fatigue oculaire.
- Faites une pause de 5 à 10 minutes toutes les heures et utilisez le moniteur dans une pièce raisonnablement lumineuse.

#### **Nettoyage et entretien du moniteur**

Avant de nettoyer le moniteur, éteignez l'alimentation et débranchez tous les câbles et cordons.

#### **Comment entretenir le moniteur :**

- Zone du panneau LCD : N'utilisez pas de papier de soie, etc., utilisez plutôt un chiffon propre et doux spécialement conçu pour les panneaux LCD. Veuillez essuyer le moniteur doucement. Pour les tâches difficiles à enlever, utilisez un nettoyant neutre spécialement conçu pour les panneaux LCD.
- Cadre du moniteur : Essuyez avec un chiffon doux imbibé d'un nettoyant doux.

## **Les symptômes répertoriés ci-dessous sont des conditions normales pour le moniteur**

- Lors de la première utilisation, l'écran peut scintiller en raison de la nature du rétroéclairage. Si ce symptôme apparaît, veuillez éteindre le moniteur, puis le rallumer.
- En fonction de la configuration de votre bureau, des couleurs affichées et de la luminosité, la luminosité peut paraître inégale.
- Il se peut que plusieurs pixels soient toujours allumés ou non.

• Si vous affichez la même image pendant une longue période, une image rémanente de l'image précédente peut persister même après le passage à une image différente.

Dans ce cas, l'écran récupérera lentement. Sinon, coupez le courant pendant quelques heures et le problème sera réparé.

Au lieu d'essayer de réparer vous-même le moniteur, contactez le service client ou le revendeur.

#### **Bienvenue**

Merci d'avoir acheté le moniteur LCD 37,5 pouces JAPANNEXT.

Le panneau installé prend en charge la résolution WQHD+ (3 840 x 1 600). Nous vous recommandons de l'utiliser en résolution WQHD+ pour des performances maximales. Si la résolution est inférieure à WQHD+, les performances d'origine ne peuvent pas être atteintes.

## **Guide de démarrage rapide**

#### **Assemblage de la base du moniteur**

Attention : Veuillez manipuler le moniteur avec précaution. Si vous appuyez sur l'écran LCD avec les doigts, vous risquez d'endommager le panneau. Lors de l'installation, veillez à ne pas laisser tomber les vis.

- 1. Travaillez sur une surface plane et stable.
- 2. Fixez la colonne du support à l'arrière du moniteur à l'aide des vis du support.
- 3. Fixez le socle à la colonne du support à l'aide des vis fournies avec le socle.

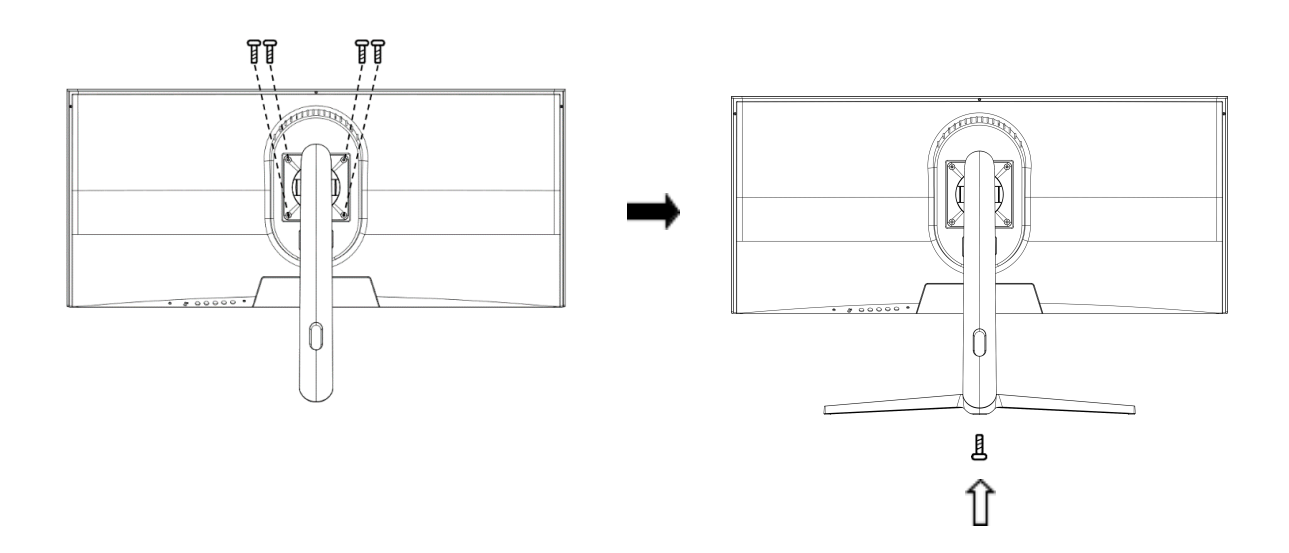

4. Assurez-vous que le moniteur et le support sont fermement fixés.

\*Prend en charge le réglage de l'inclinaison. Lorsque vous utilisez l'appareil avec l'écran incliné vers vous, veillez à ne pas renverser l'appareil.

#### **Connexion avec un ordinateur**

1. Assurez-vous que le moniteur et l'ordinateur soient éteints avant de connecter le câble.

2. Connectez le câble d'alimentation et les câbles compatibles (HDMI, DP, Type-C) au moniteur.

Connectez également le câble (HDMI, DP, Type-C) à l'ordinateur.

3. Allumez le moniteur et l'ordinateur.

**Attention** : Afin de travailler en toute sécurité, assurez-vous de connecter la terre avant de connecter

la fiche d'alimentation à la source d'alimentation.

De plus, lorsque vous débranchez la connexion à la terre, veillez à débrancher la fiche d'alimentation de la prise.

**Avis** : Étant donné que des problèmes peuvent survenir, ne connectez pas les câbles Type-C, HDMI et

DP en même temps.

Veuillez en connecter un seul à un ordinateur.

### **Accessoires**

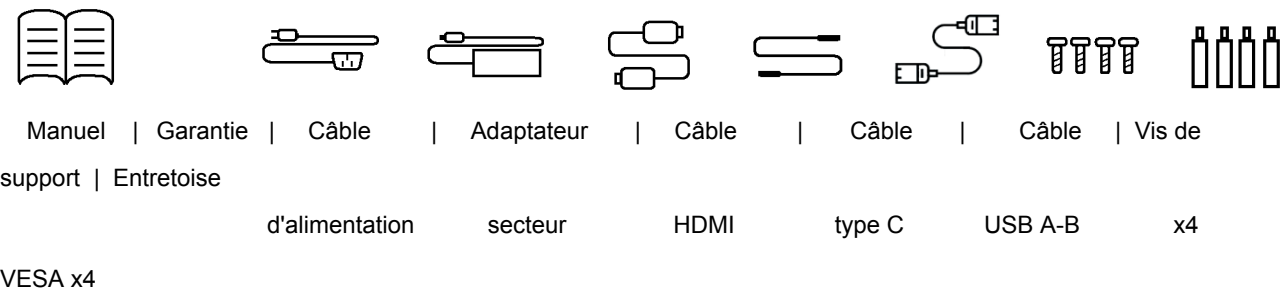

(M4x12mm)

\*Le câble d'alimentation inclus est destiné à une utilisation exclusive avec ce produit. Ne l'utilisez pas pour d'autres équipements. \*Les vis pour fixer le socle au support sont fournies avec le socle.

## **Interface / Connectique**

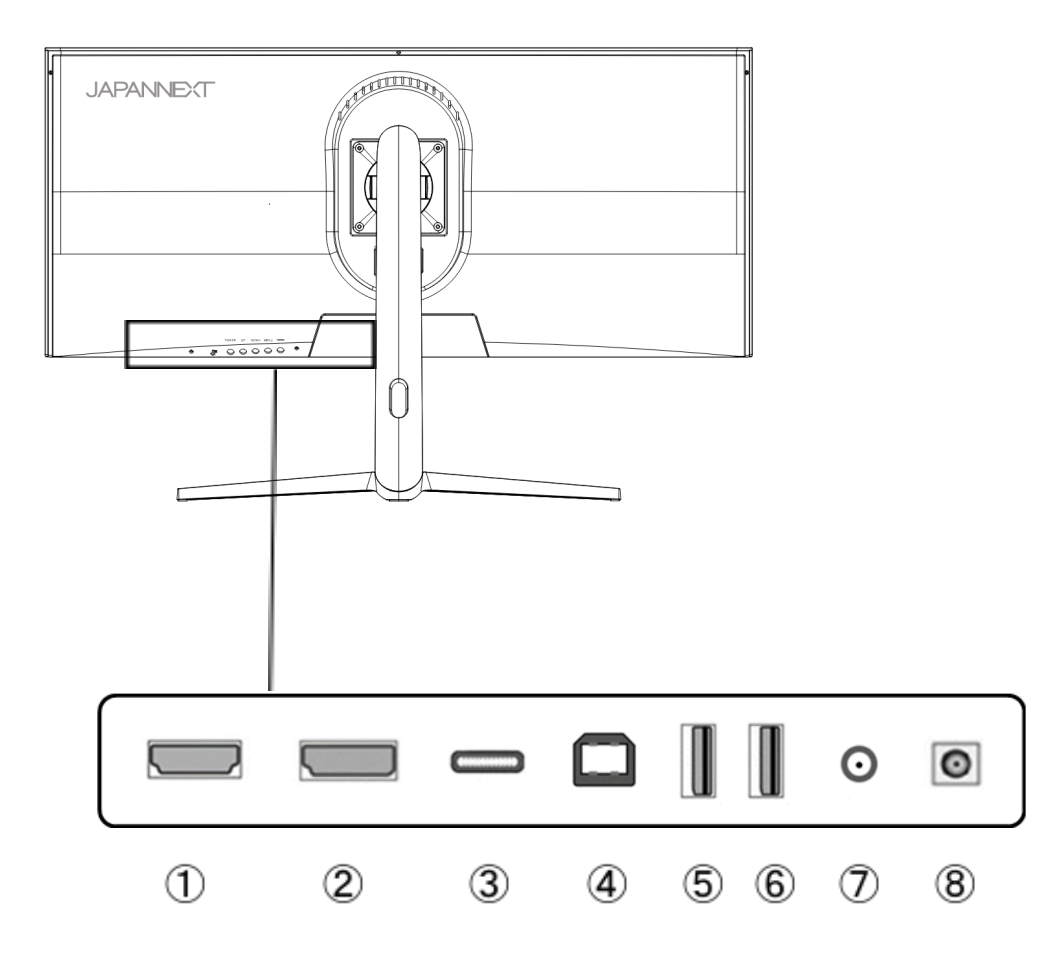

**<sup>1</sup> : Port HDMI :** Port compatible HDMI.

**<sup>2:</sup> Port DP :** Port compatible DP.

**3 : Port de type C :** Port compatible USB Type-C. Il peut être utilisé pour alimenter (65W) des appareils externes.

**4 : Port USB-B :** En vous connectant à un PC avec un câble de conversion USB-B vers USB-A, vous

pouvez

connecter une souris ou un clavier au port USB situé à l'arrière du moniteur même lorsque HDMI ou DP est

connecté.

**5 : Port USB x2 :**Vous pouvez connecter et utiliser une souris et un clavier lorsque vous utilisez un

périphérique d'échange de type C.

**6 : Port de sortie audio :** Possibilité de connecter des écouteurs ou des haut-parleurs.

**7 : Prise d'alimentation :** Veuillez connecter l'adaptateur secteur avant utilisation.

#### **Description du bouton d'affichage**

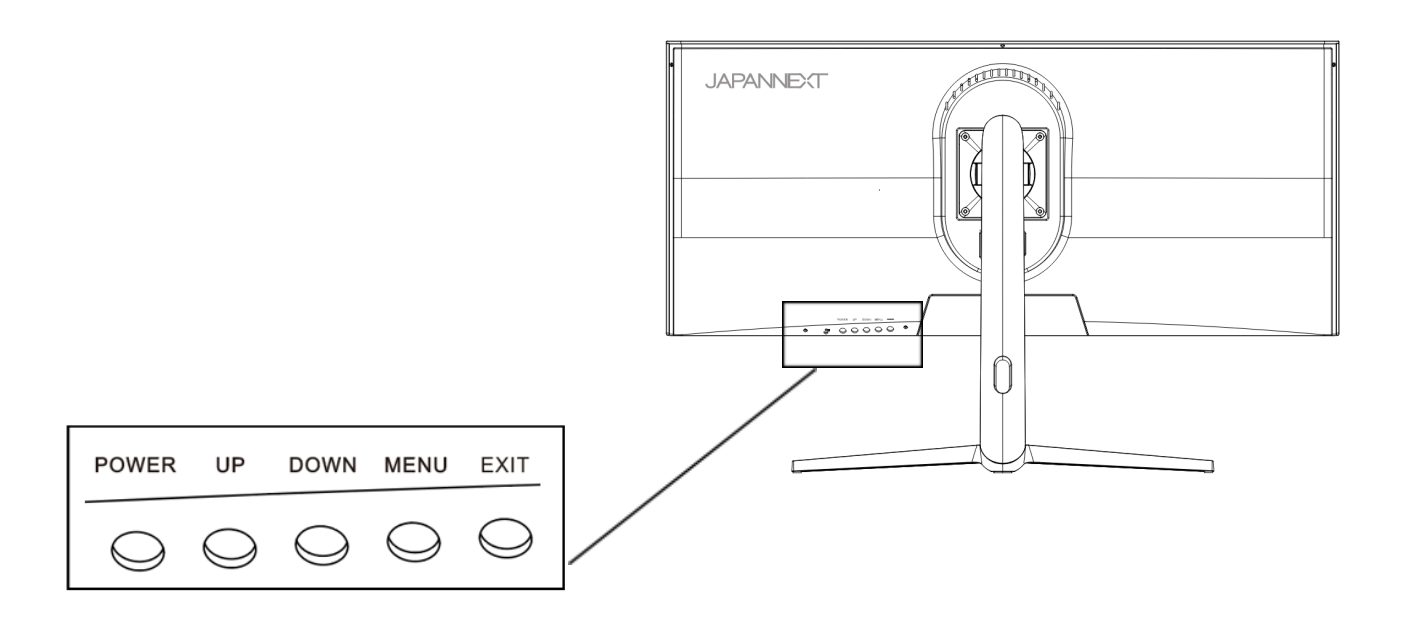

#### **● Lorsque le menu de l'écran (OSD) n'est pas ouvert**

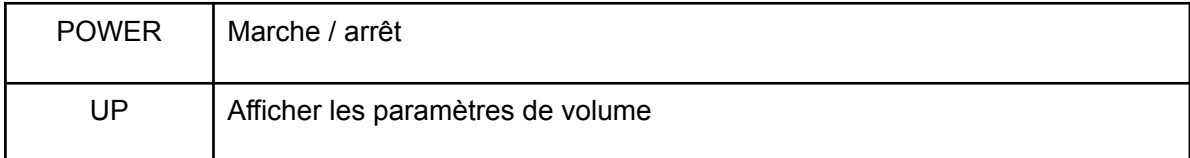

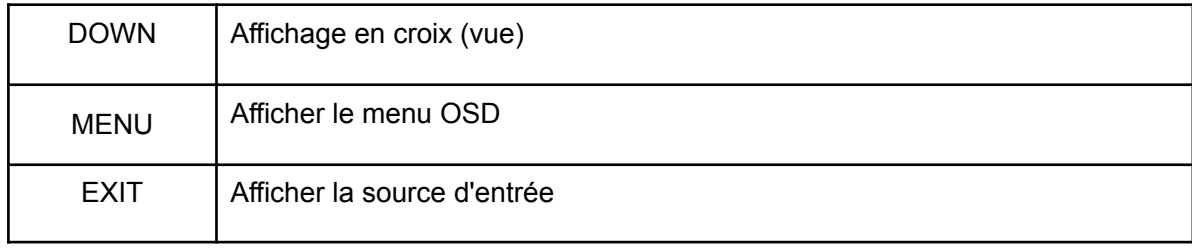

#### **● Lorsque le menu à l'écran (OSD) est affiché**

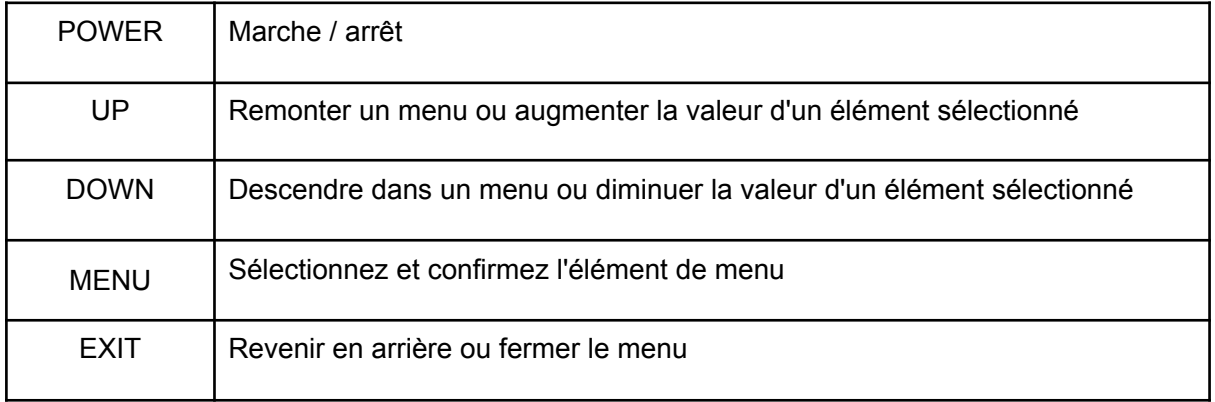

# **Menu Écran (OSD)**

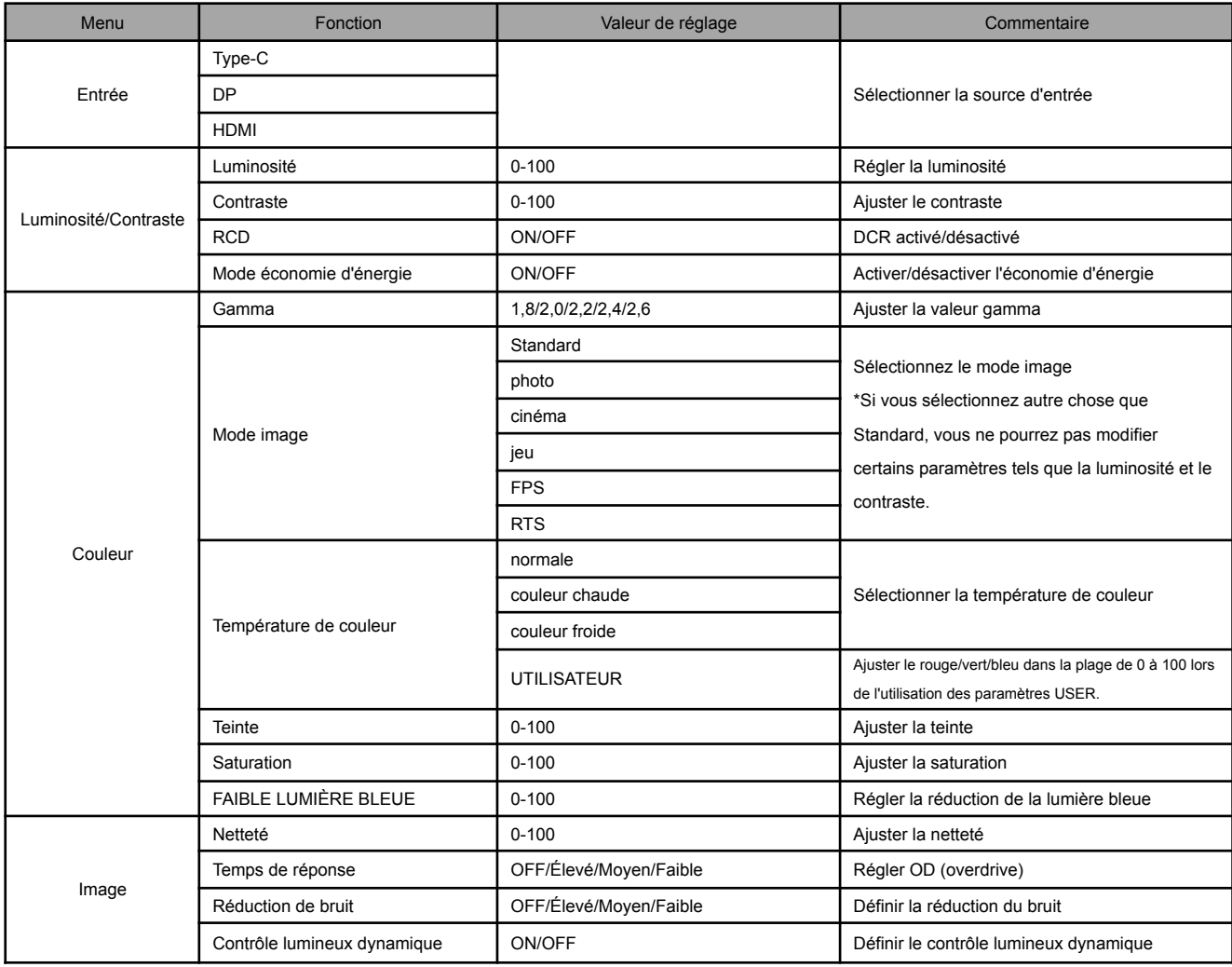

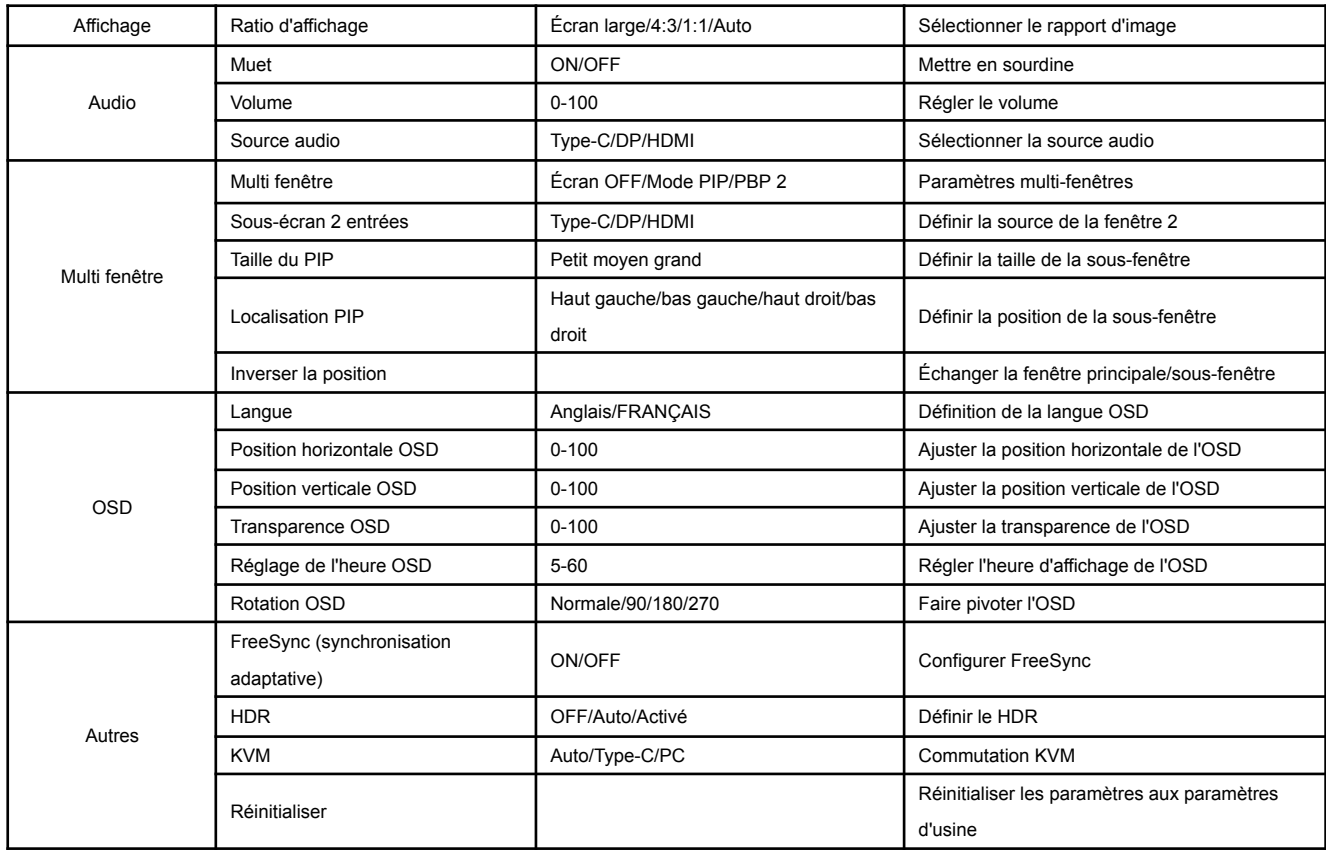

\*Veuillez noter que la conception, les spécifications et l'apparence du produit sont susceptibles d'être modifiées sans préavis en raison de l'amélioration du produit.

# **À propos du HDR**

HDR signifie High Dynamic Range. Il s'agit d'une technologie d'affichage qui peut exprimer une plage

de luminosité plus large que la plage dynamique standard SDR conventionnelle.

#### **Réglez le HDR dans le menu de l'écran (OSD) sur automatique.**

Le moniteur peut alors activer automatiquement la fonctionnalité HDR si le lecteur et le contenu sont compatibles.

Selon les paramètres de Windows 10, le HDR peut ne pas s'afficher correctement.

Vérifiez si les paramètres HDR dans Windows 10 sont activés ou désactivés.

Comment ouvrir l'écran des paramètres :

Paramètres > Système > Affichage

Selon les spécifications de votre carte graphique, les photos et le texte peuvent ne pas s'afficher correctement lorsque la fonction HDR du moniteur est activée.

Remarque : Si vous activez la fonction HDR, certaines fonctions du menu OSD ne seront pas disponibles.

Remarque : Pour activer la fonction HDR, l'appareil connecté et le contenu doivent prendre en charge le HDR.

Description : Mise à jour de Windows 10 Fall Creators (version 1709), si la carte graphique ne prend

pas en charge le HDR, les paramètres Windows HDR ne seront pas affichés.

#### **La fonction HDR est activée uniquement pour le contenu HDR.**

Si vous activez les paramètres HDR dans Windows 10, l'écran de votre bureau peut paraître plus

sombre que si vous le définissez en mode Standard Dynamic Range (SDR). Il ne s'agit pas d'un

dysfonctionnement, mais plutôt du résultat d'une interprétation différente par le moniteur des signaux

HDR et SDR.

Lorsque vous utilisez un PC normal, veuillez désactiver la fonction HDR.

#### **Dysfonctionnement**

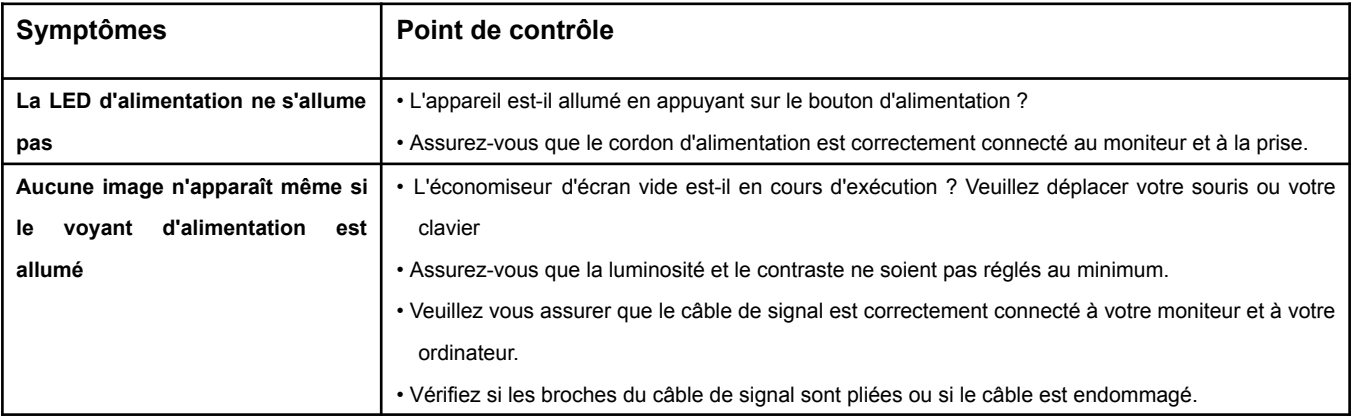

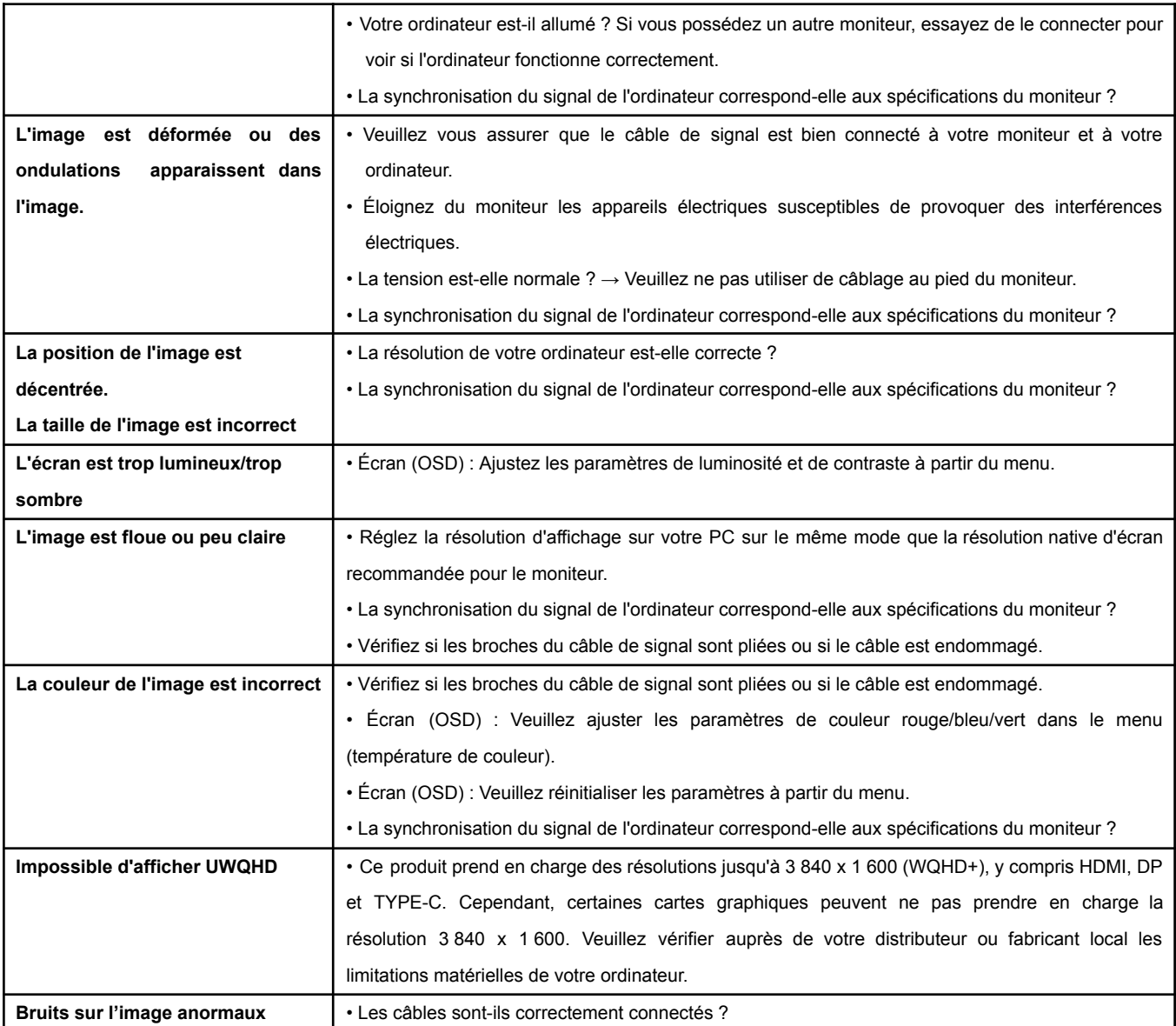

\*Veuillez noter que la conception, les spécifications et l'apparence du produit sont susceptibles d'être modifiées sans

préavis en raison de l'amélioration du produit.

\*Si les informations répertoriées diffèrent de l'article réel, la priorité sera donnée à l'article réel.

## **Spécifications principales**

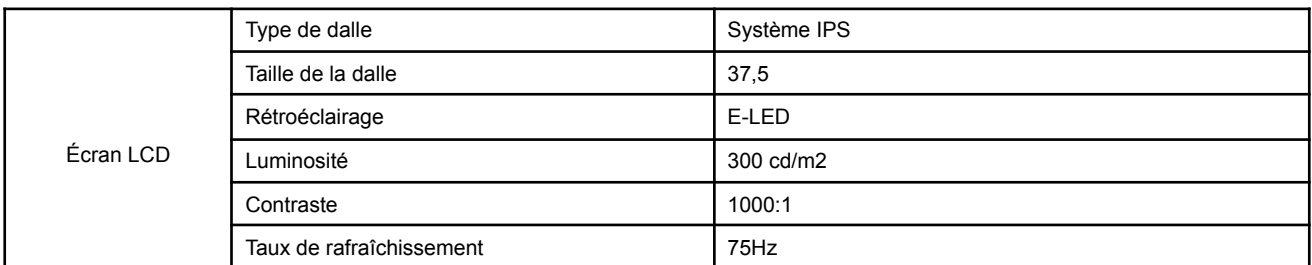

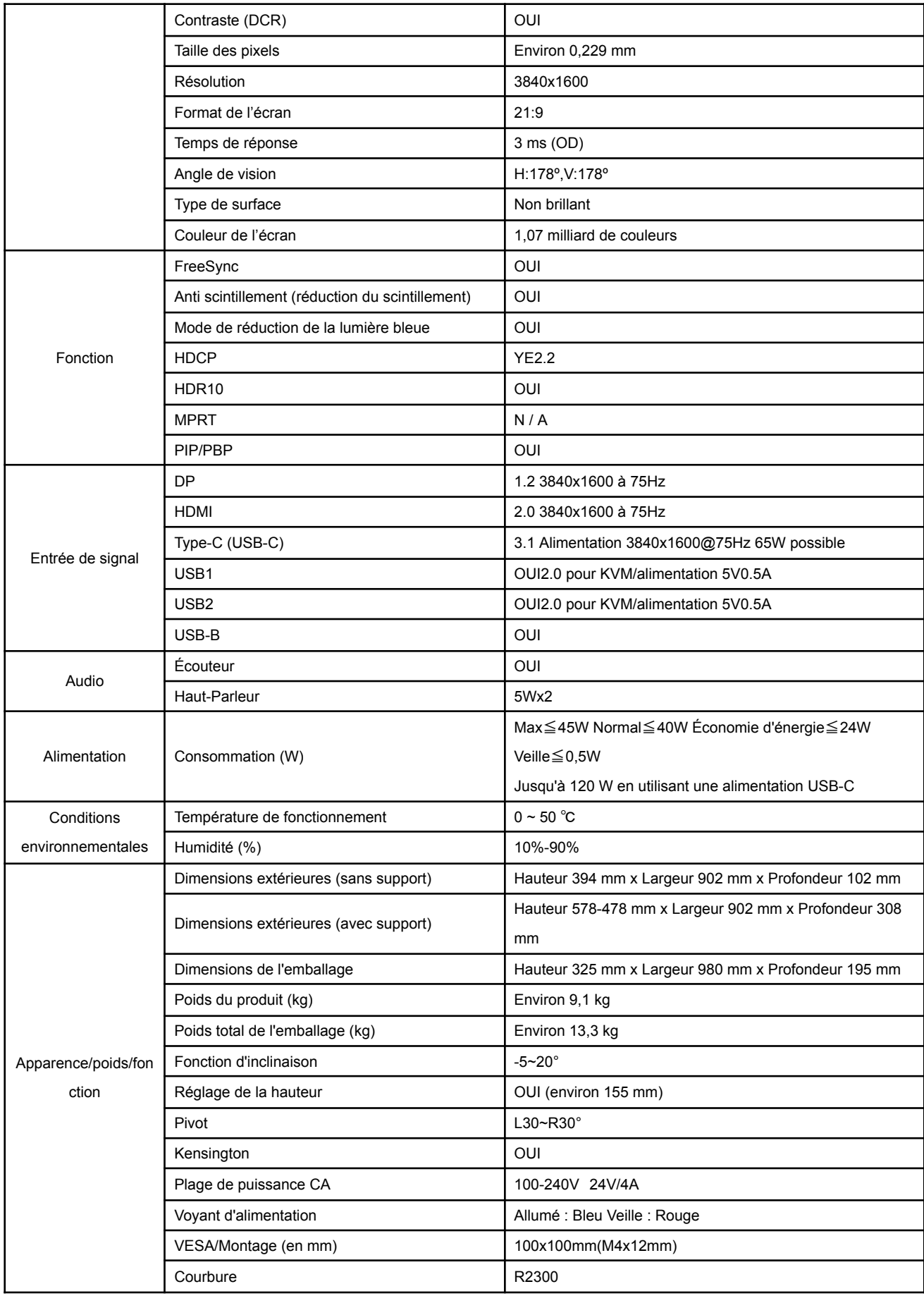

\*Veuillez noter que la conception, les spécifications et l'apparence du produit sont susceptibles d'être modifiées sans préavis en raison de l'amélioration du produit.

\*Si les informations répertoriées diffèrent de l'article réel, la priorité sera donnée à l'article réel.

## **Support client général JAPANNEXT**

Horaires de 9h00 à 17h00 (Fermé les samedis, dimanches et jours fériés)

#### **Formulaire de contact**

https://japannext-eu.gorgias.help/fr-FR/contact

Vous pouvez facilement accéder au formulaire de demande en scannant le code QR.

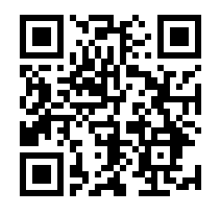

# JAPANNEXT Co., Ltd. Département CS 506-5 Yukikawa, ville d'Isumi, Chiba 298-0134